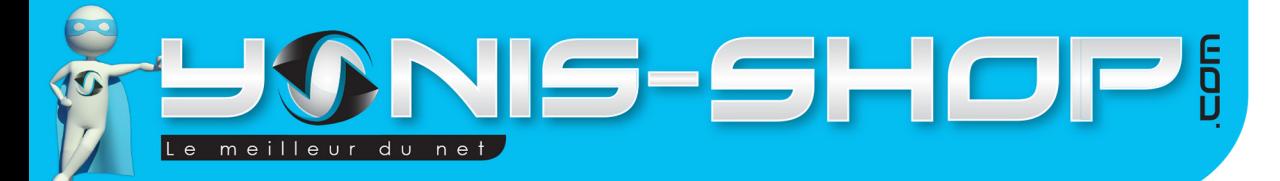

# MODE D'EMPLOI BRACELET CONNECTÉ BLUETOOTH 4.0 TRACKER DE SOMMEIL PODOMÈTRE NOIR

# RÉF. : Y-bcb26

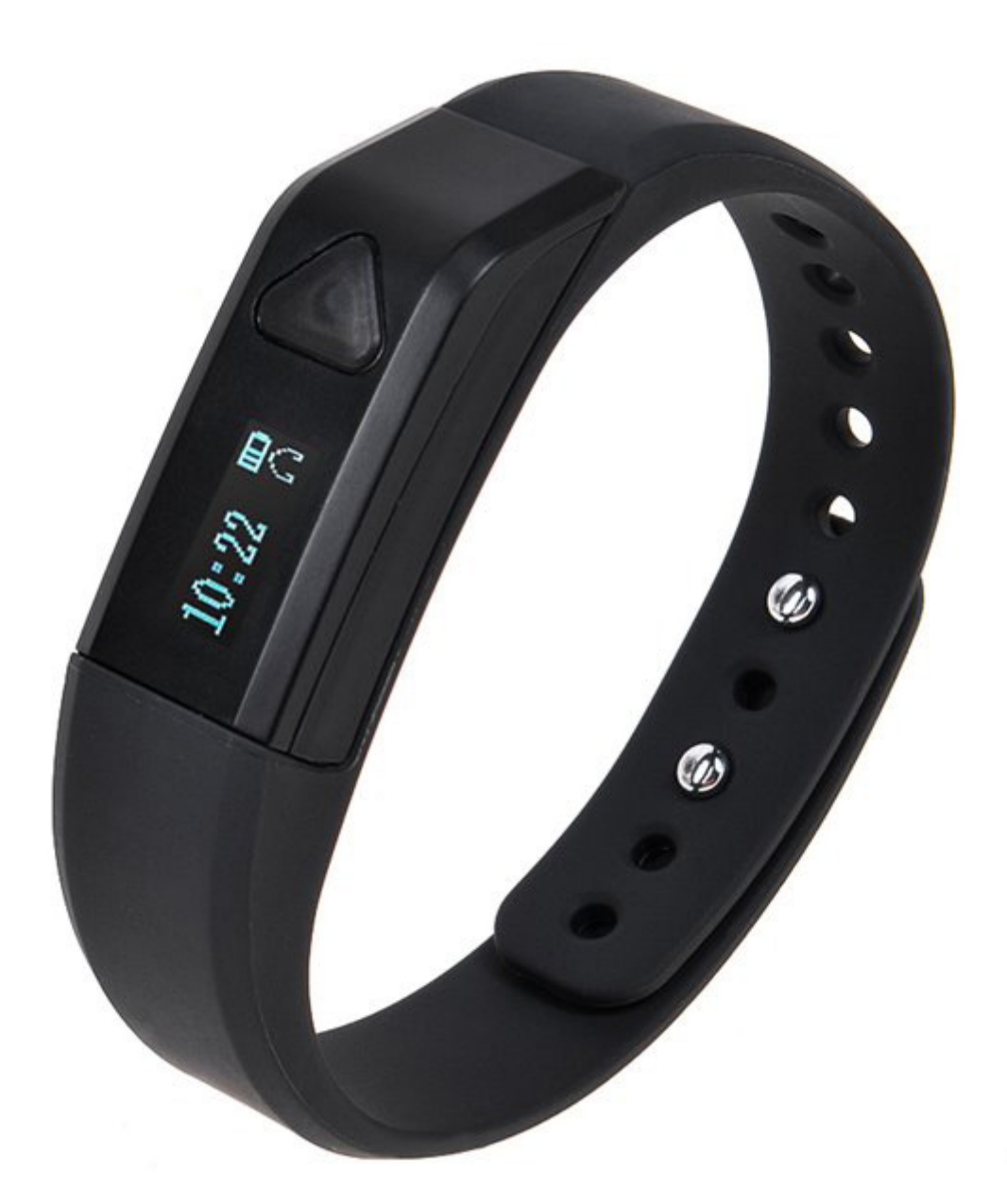

N'hésitez pas à nous contacter au 05.56.34.86.31 pour la moindre question. Si tout est ok, alors évaluez nous sur le site où vous avez passé votre commande :) Retrouvez nous sur les réseaux sociaux et partagez vos expériences, photos, vidéos :

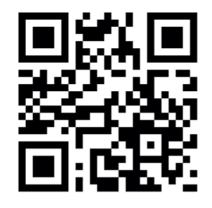

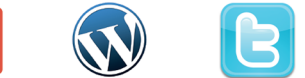

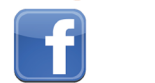

**You Tube** 

 $D$ ailv**matiz** 

Yonis Distribution BP 60059 33166 Saint Medard en Jalles CEDEX - 05 56 34 86 31 RCS BORDEAUX 527861942

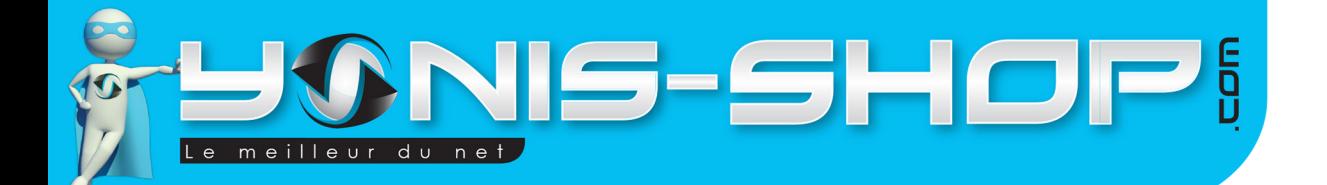

Nous vous remercions d'avoir commandé sur Yonis-shop.com. Pour toutes questions relatives à cet article, nous vous invitons à nous contacter :

2

- Via le formulaire de contact sur www.yonis-shop.com - Via le site de votre achat (Ebay, Amazon, Cdiscount...Etc.) - Par mail à contact@yonis-shop.com - Par téléphone au 05 56 34 86 31 de 10h00 à 19h00

# MODE D'EMPLOI BRACELET CONNECTÉ BLUETOOTH 4.0 TRACKER DE SOMMEIL PODOMÈTRE NOIR

# RÉF. : Y-bcb26

### **SOMMAIRE**

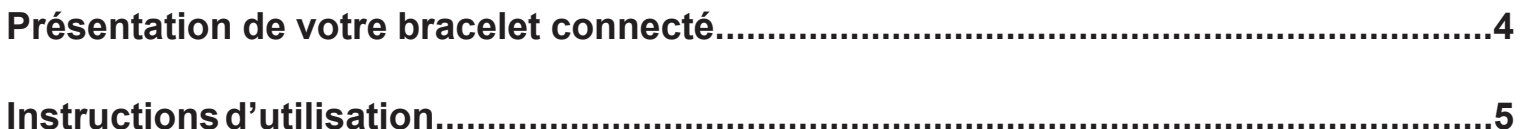

Yonis Distribution BP 60059 33166 Saint Medard en Jalles CEDEX - 05 56 34 86 31 RCS BORDEAUX 527861942

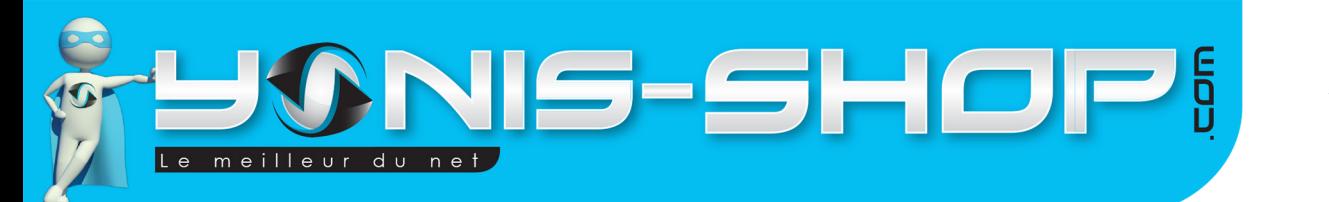

# PRÉSENTATION DE VOTRE BRACELET CONNECTÉ

3

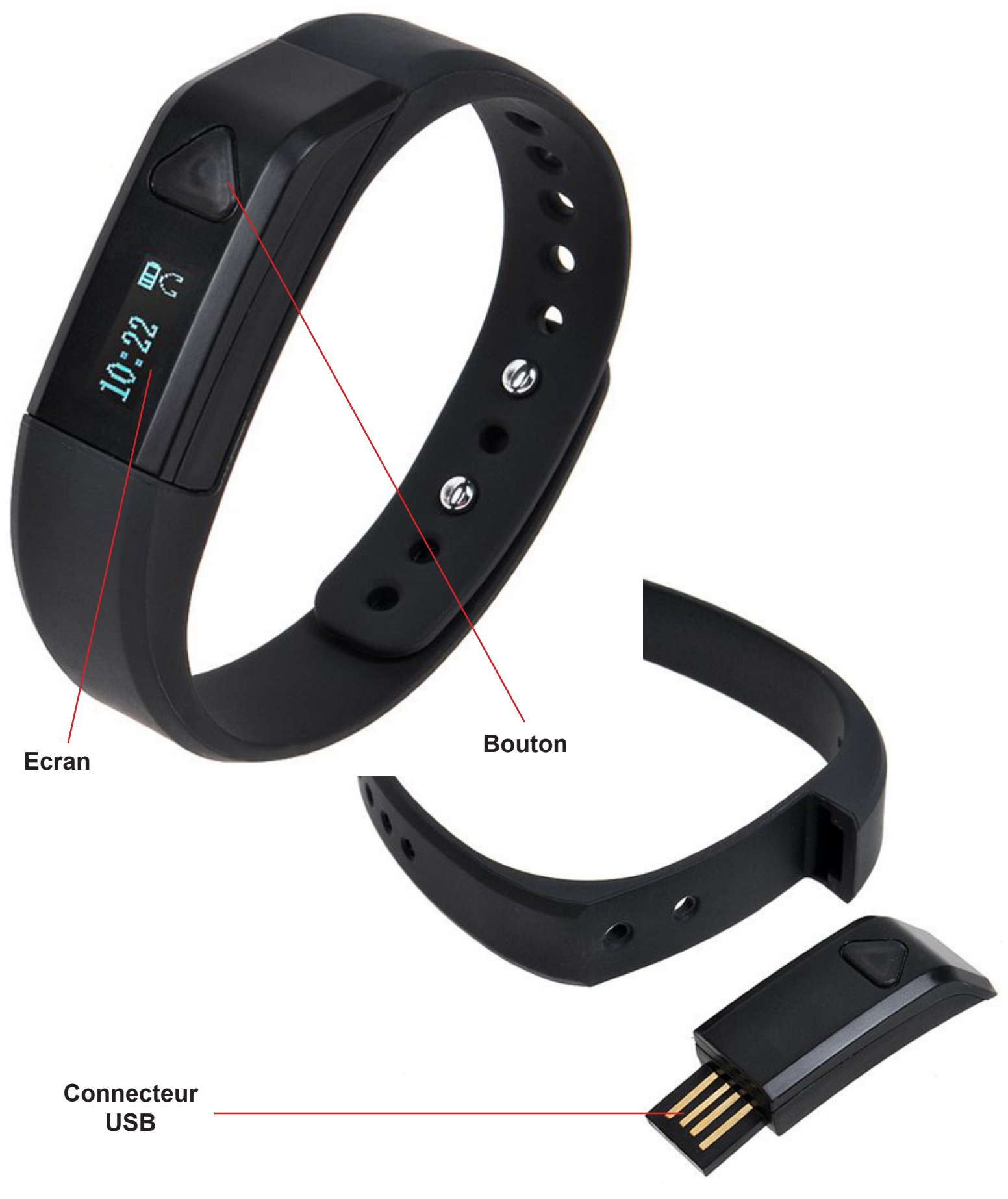

Yonis Distribution BP 60059 33166 Saint Medard en Jalles CEDEX - 05 56 34 86 31 RCS BORDEAUX 527861942

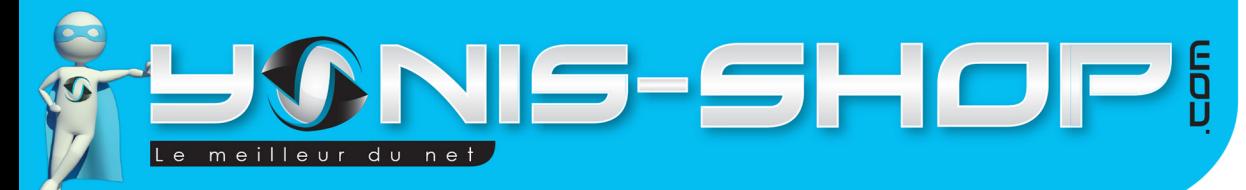

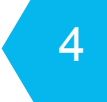

# STRUCTIONS D'UTILISATION

# **I - Première utilisation de votre bracelet**

Lors de votre première utilisation, nous vous conseillons de recharger la batterie de votre bracelet durant 2 à 3h00 d'affilé (Maximum 3h30). La batterie sera alors chargée à 100%. Lors de vos prochaines recharges de la batterie, 2h00 (maximum 2h30) seront suffisantes.

La recharge de la batterie se fait directement sur un port USB d'ordinateur. Branchez simplement votre bracelet directement à un ordinateur en fonctionnement pour que la charge soit effective. Votre bracelet se met à vibrer 3 fois pour vous indiquer qu'il charge.

# **II - Allumer votre bracelet**

Pour allumer votre bracelet, appuyez sur le bouton ON/OFF durant plusieurs secondes. Une vibration se fera ressentir pour vous indiquer que celui-ci est allumé puis la LED clignotera bleue.

# **III - Télécharger l'application pour utiliser votre bracelet avec votre smartphone**

Rendez-vous sur le Play Store ou l'Appstore pour télécharger l'application qui se nomme Zeroner. Une fois installée, lancez cette application pour arriver à l'interface suivante :

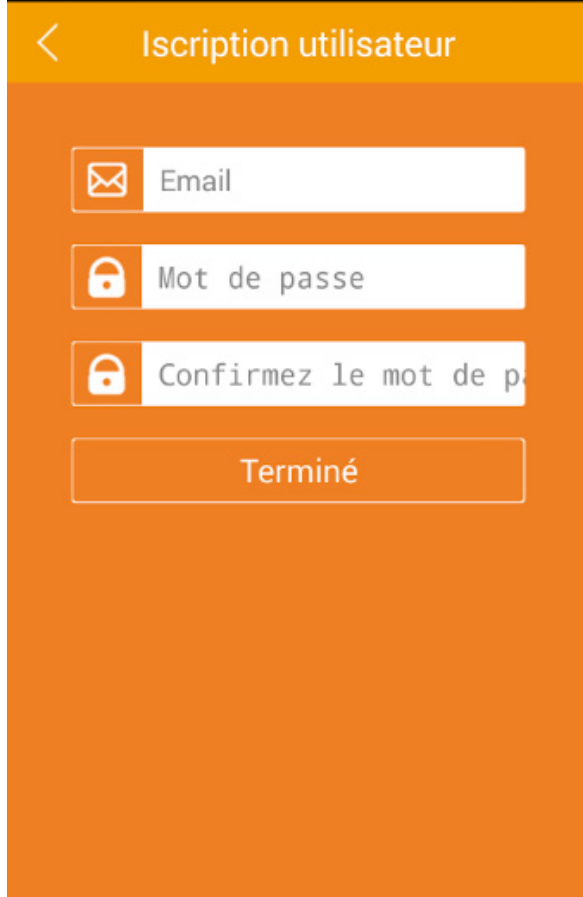

Yonis Distribution BP 60059 33166 Saint Medard en Jalles CEDEX - 05 56 34 86 31 RCS BORDEAUX 527861942

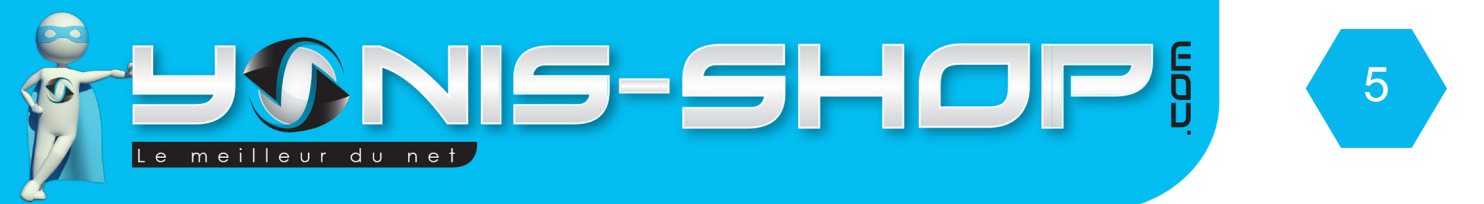

Au démarrage, vous devez créer un compte personnel avec un e-mail et un mot de passe. Ce compte personnel vous permettra de suivre votre activité.

Une fois votre compte crée, vous devez vous connecter en insérant votre e-mail et votre mot de passe.

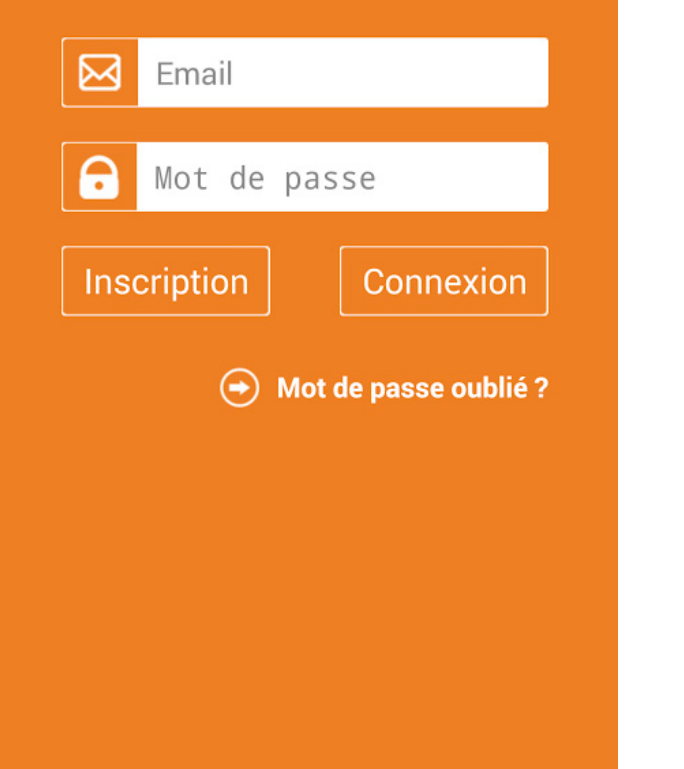

Une fois connecté(e), vous obtenez cet affichage :

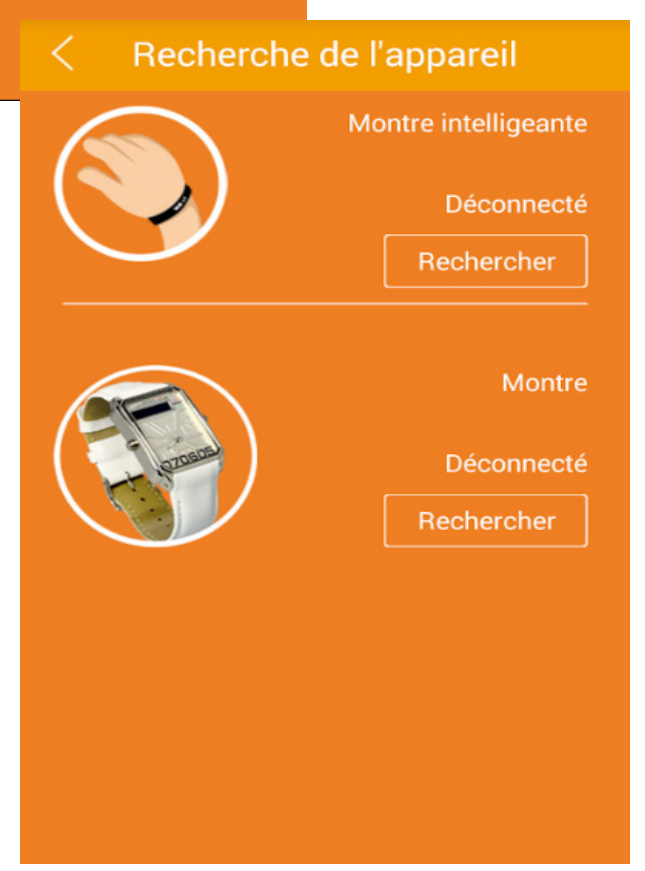

Yonis Distribution BP 60059 33166 Saint Medard en Jalles CEDEX - 05 56 34 86 31 RCS BORDEAUX 527861942

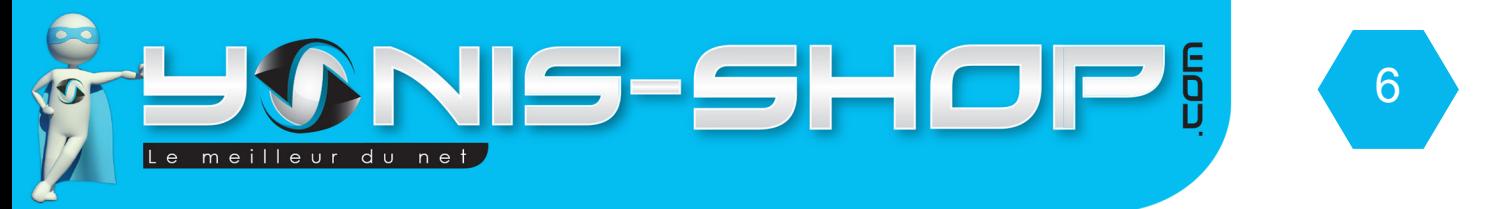

Vérifiez bien que bluetooth est activé sur votre smartphone et que celui-ci est visible par tous les appareils et appuyez sur Rechercher dans la partie Montre intelligente.

Très vite votre smartphone va repérer la montre, un code à 4 chiffres va alors s'afficher sur l'écran de la montre. Il s'agit du code d'appairage entre les deux appareils, vous devez saisir ce code dans le champ prévu à cet effet dans l'application. L'application vous indiquera où le saisir.

Suite au succès de la liaison entre les deux appareils, votre smartphone va vous demander d'autoriser les notifications push de l'application Zeroner, vous devez accepter. Ces notifications seront nécessaires au bon fonctionnement de ce bracelet connecté.

# **IV - Présentation de l'application Zeroner**

Nous allons maintenant vous présenter les différents sous-menus de l'application Zeroner nécessaire au bon fonctionnement de votre bracelet. Vous trouverez en premier lieu, votre tableau de bord personnel qui retranscrira toute vos activités :

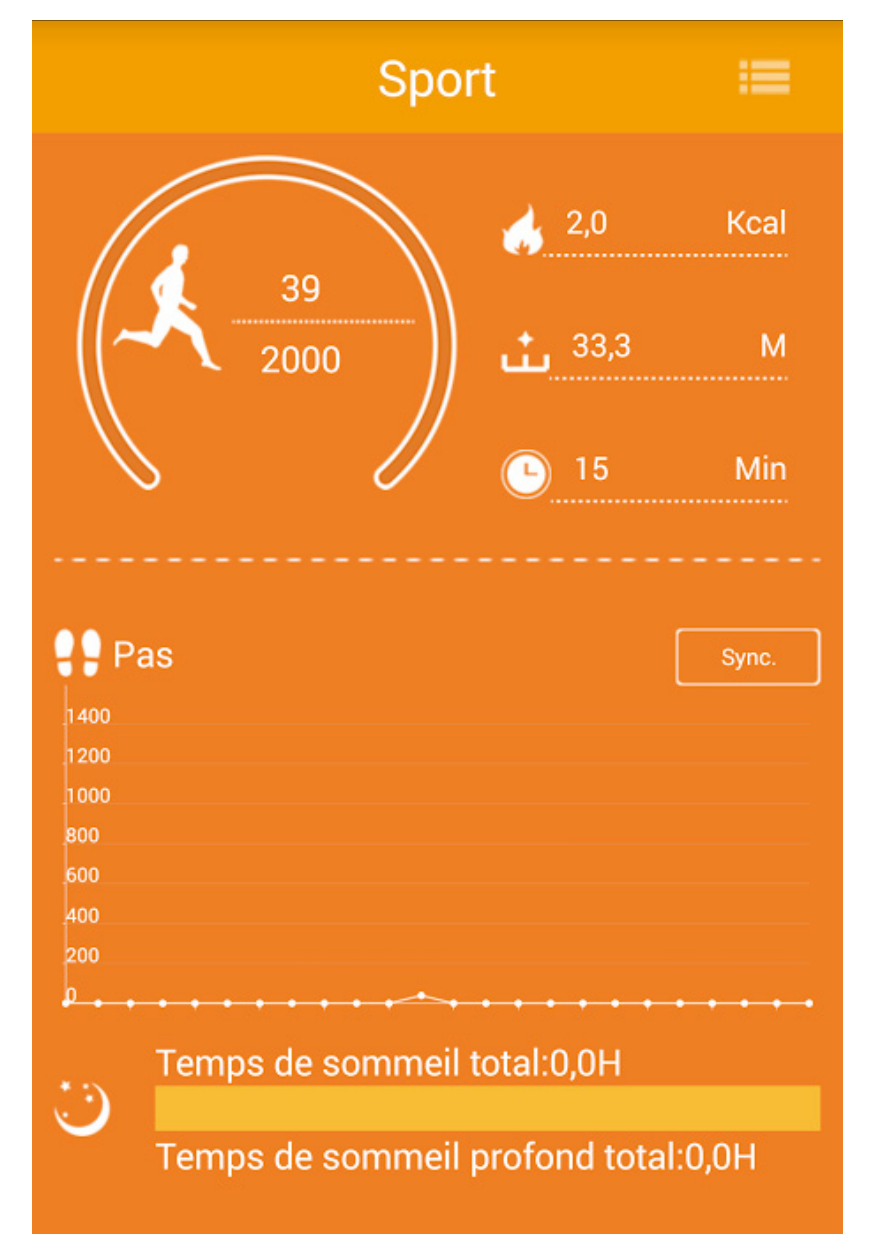

Yonis Distribution BP 60059 33166 Saint Medard en Jalles CEDEX - 05 56 34 86 31 RCS BORDEAUX 527861942

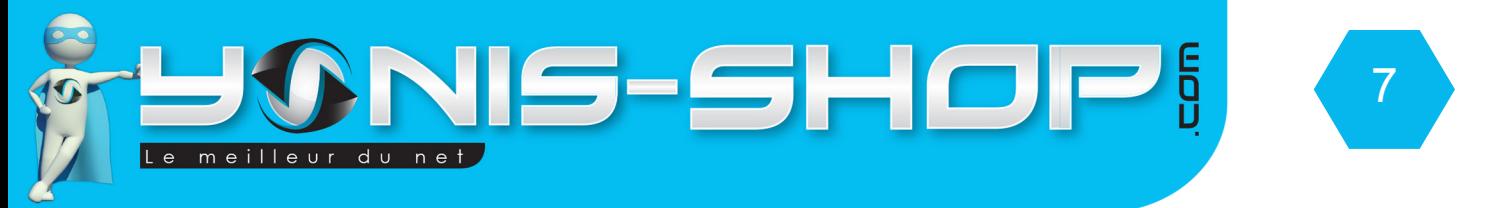

Sur cette interface, vous retrouverez le nombre de pas effectués sur le nombre de pas définis en objectif, la quantité de Kcal dépensée, la distance parcourue et le temps mis pour parcourir cette distance.

Après chaque session sportive, appuyez sur le bouton Sync. Pour mettre à jour vos données dans l'application. Attention : La connexion Bluetooth entre votre smartphone et le bracelet doit être effective.

L'application dispose de sous-menu qui sont accessibles via le bouton «Menu» situé tout en haut à droite de l'interface d'accueil. En appuyant une fois dessus, vous devez avoir cette interface devant les yeux :

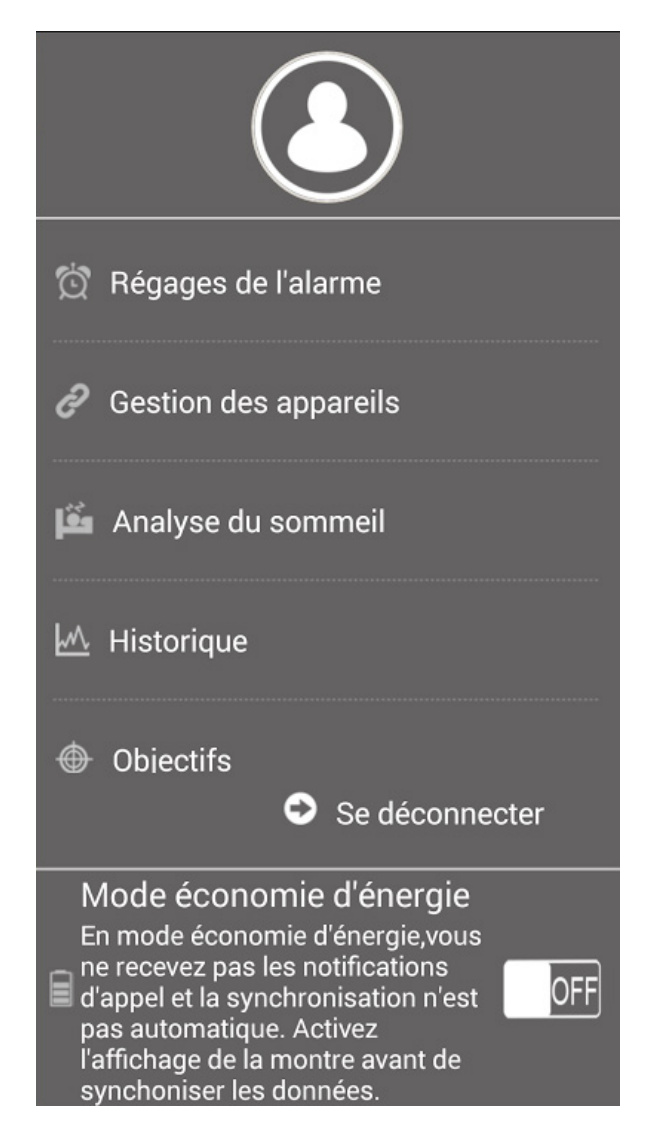

Nous allons donc vous présenter l'un après l'autre les sous-menu présents.

#### **A - Réglages de l'alarme**

Vous avez la possibilité de régler une alarme sur votre bracelet pour vous réveiller par exemple ou pour ne pas oublier une chose importante par exemple à une heure précise.

Pour régler cette alarme, appuyez sur réglages de l'alarme. Vous arrivez à l'interface présentée ci après.

Yonis Distribution BP 60059 33166 Saint Medard en Jalles CEDEX - 05 56 34 86 31 RCS BORDEAUX 527861942

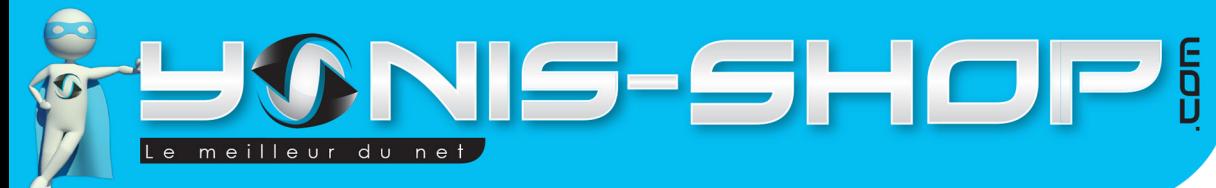

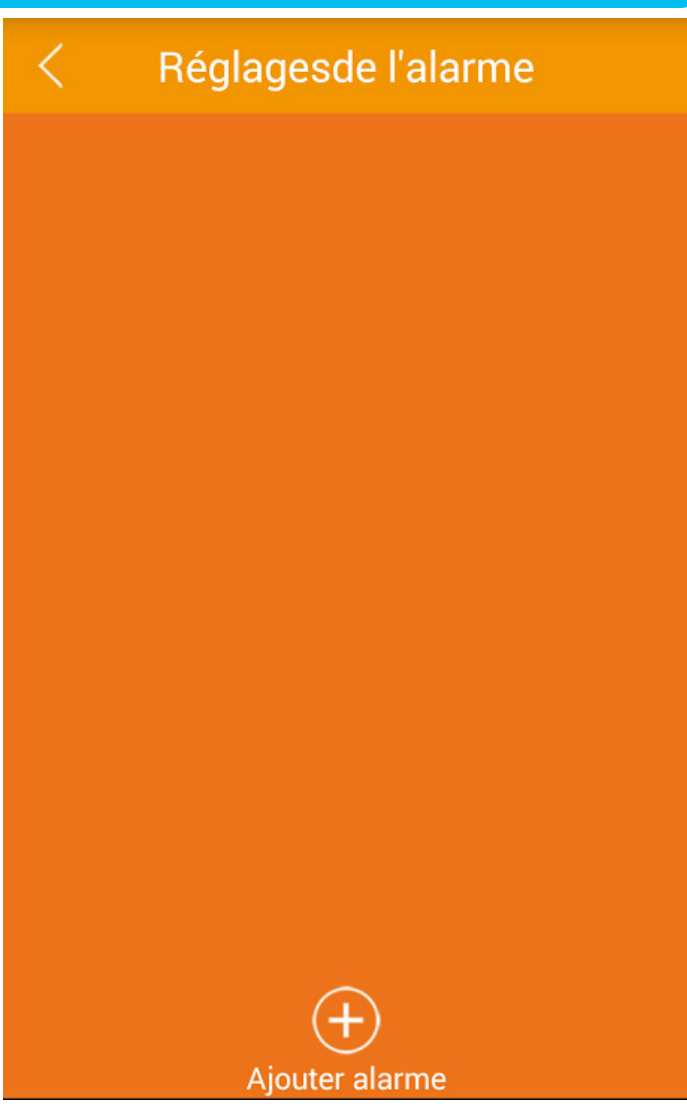

Cliquez sur Ajouter Alarme pour arriver à l'interface suivante :

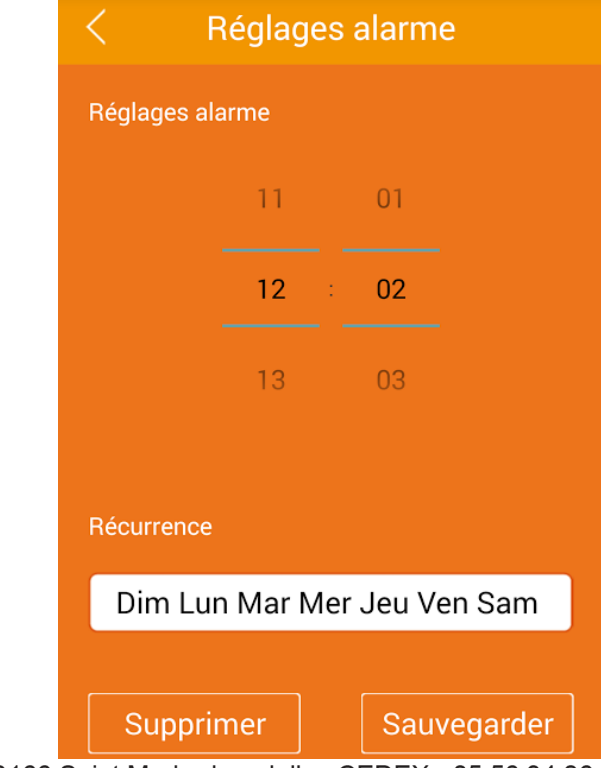

Yonis Distribution BP 60059 33166 Saint Medard en Jalles CEDEX - 05 56 34 86 31 RCS BORDEAUX 527861942

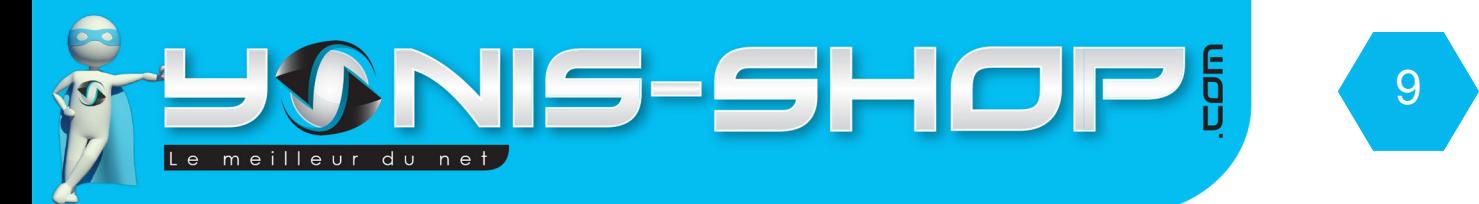

Réglez alors l'heure et la récurrence de cette alarme. Une fois l'heure et la récurrence paramétrées, cliquez simplement sur «Sauvegarder». Vous revenez à l'interface précédente avec l'alarme qui sera affichée comme ci-dessous :

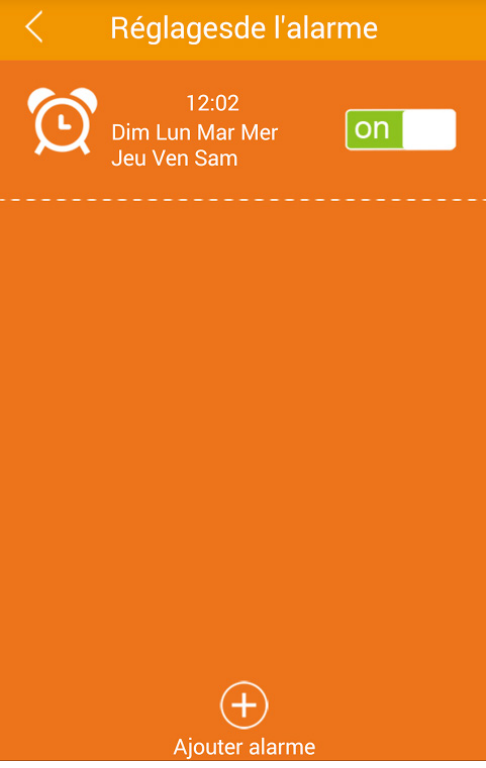

#### **B - Gestion des appareils**

Ce sous-menu vous permet de gérer l'appairage de votre bracelet et de votre smartphone.

#### **C - Analyse du sommeil**

Votre bracelet et son application dédiée vous permettront d'analyser votre sommeil et de voir le temps de sommeil effectif et le temps de sommeil profond par exemple.

Pour accédez à ce sous-menu, cliquez simplement sur le bouton Menu, puis sur la ligne «Analyse du sommeil. Vous arriverez à l'interface ci-après.

Yonis Distribution BP 60059 33166 Saint Medard en Jalles CEDEX - 05 56 34 86 31 RCS BORDEAUX 527861942

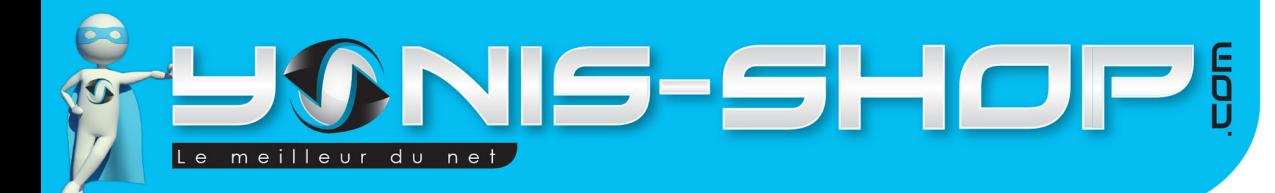

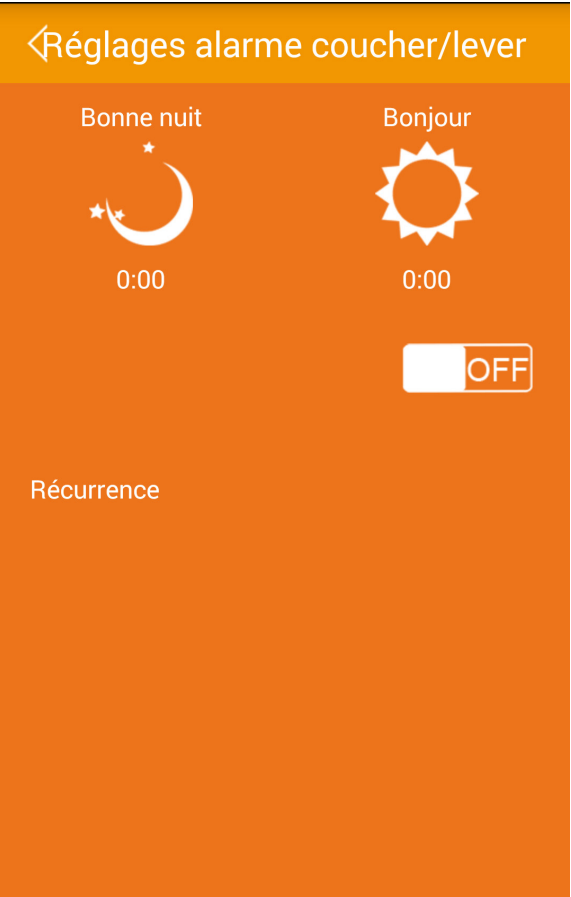

Pour commencer le paramétrage, passez le bouton OFF sur ON. Ensuite appuyez une fois sur la lune pour paramétrer votre heure de coucher et cliquez sur «Sauvegarder et régler l'heure du réveil». Vous passerez alors automatiquement au réglage de l'heure de votre réveil. Entrez la valeur désirée et ensuite cliquez sur «Sauvegarder». Vos données seront enregistrées et s'afficheront comme ceci :

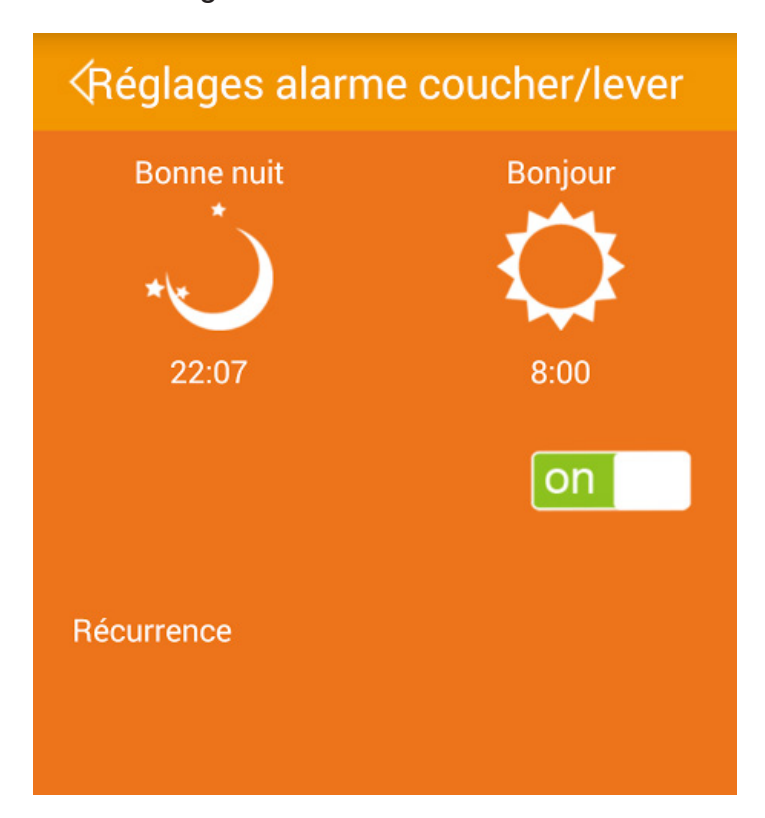

Yonis Distribution BP 60059 33166 Saint Medard en Jalles CEDEX - 05 56 34 86 31 RCS BORDEAUX 527861942

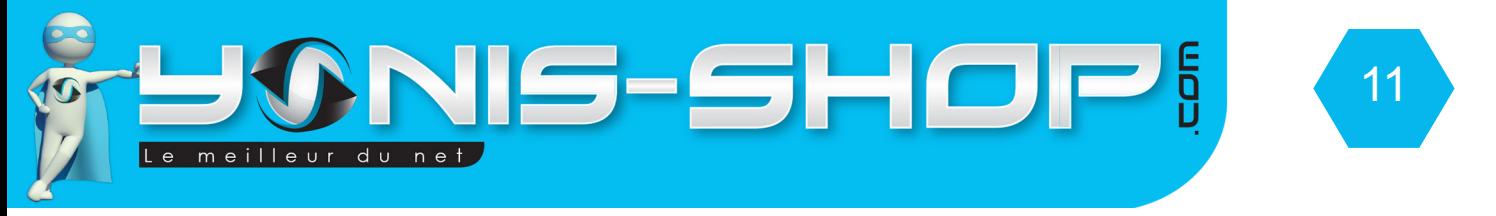

#### **D - Historique**

Dans ce sous-menu vous aurez accès à votre historique de progression en terme d'activité sportive.

L'historique se présentera selon 4 critères : le nombre de calories brûlées, la distance parcourue, le temps passé et enfin le nombre de pas réalisés.

Vous retrouverez pour chaque critère, un graphique sur la semaine et un graphique pour le mois. Pour passer d'un critère à l'autre, il vous suffit de cliquez sur les icônes correspondantes situées au-dessus du graphique hebdomadaire.

Voici un aperçu des graphiques que vous obtiendrez :

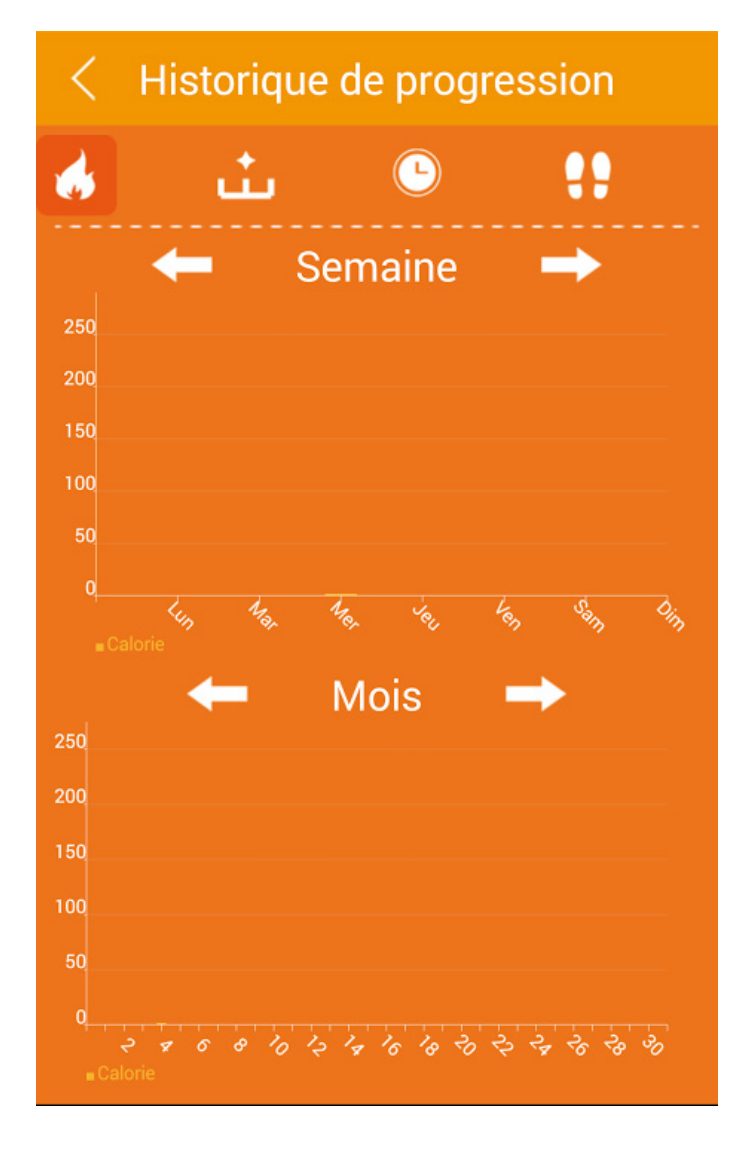

### **E - Objectifs**

Dans ce sous-menu vous pourrez définir un objectifs de nombre de pas à atteindre. En cliquant sur «Objectifs» vous devez arriver à l'interface ci-après.

Yonis Distribution BP 60059 33166 Saint Medard en Jalles CEDEX - 05 56 34 86 31 RCS BORDEAUX 527861942

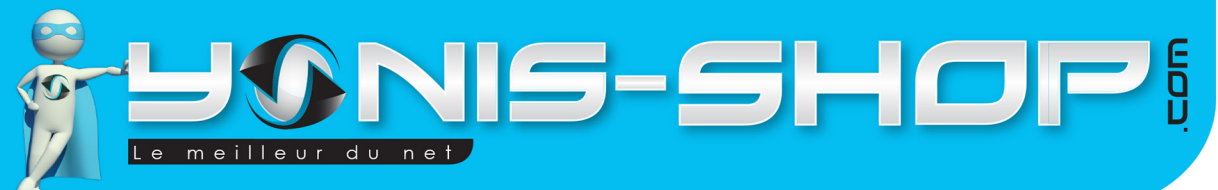

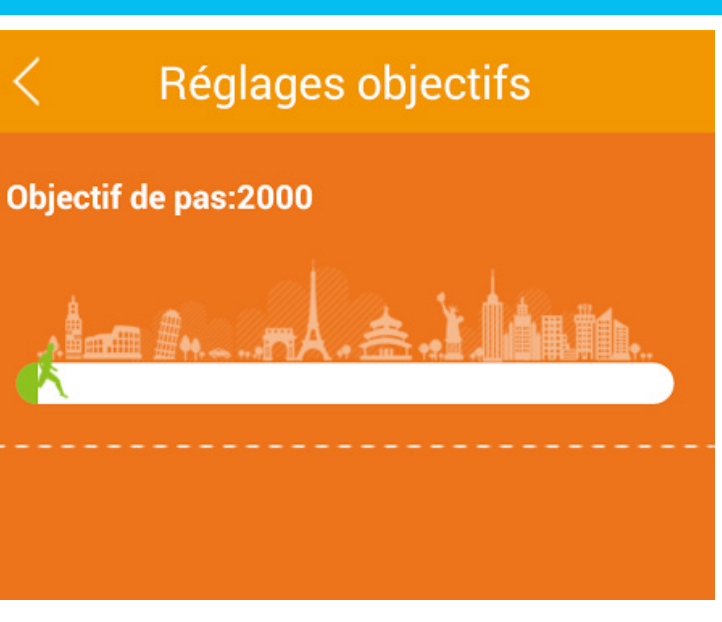

Une fois le nombre de pas défini, vous pouvez revenir sur la page d'accueil de l'application. Vous retrouverez alors le nombre de pas que vous vous êtes fixés en objectifs sous le nombre de pas déjà effectués (Voir photo ci-après).

12

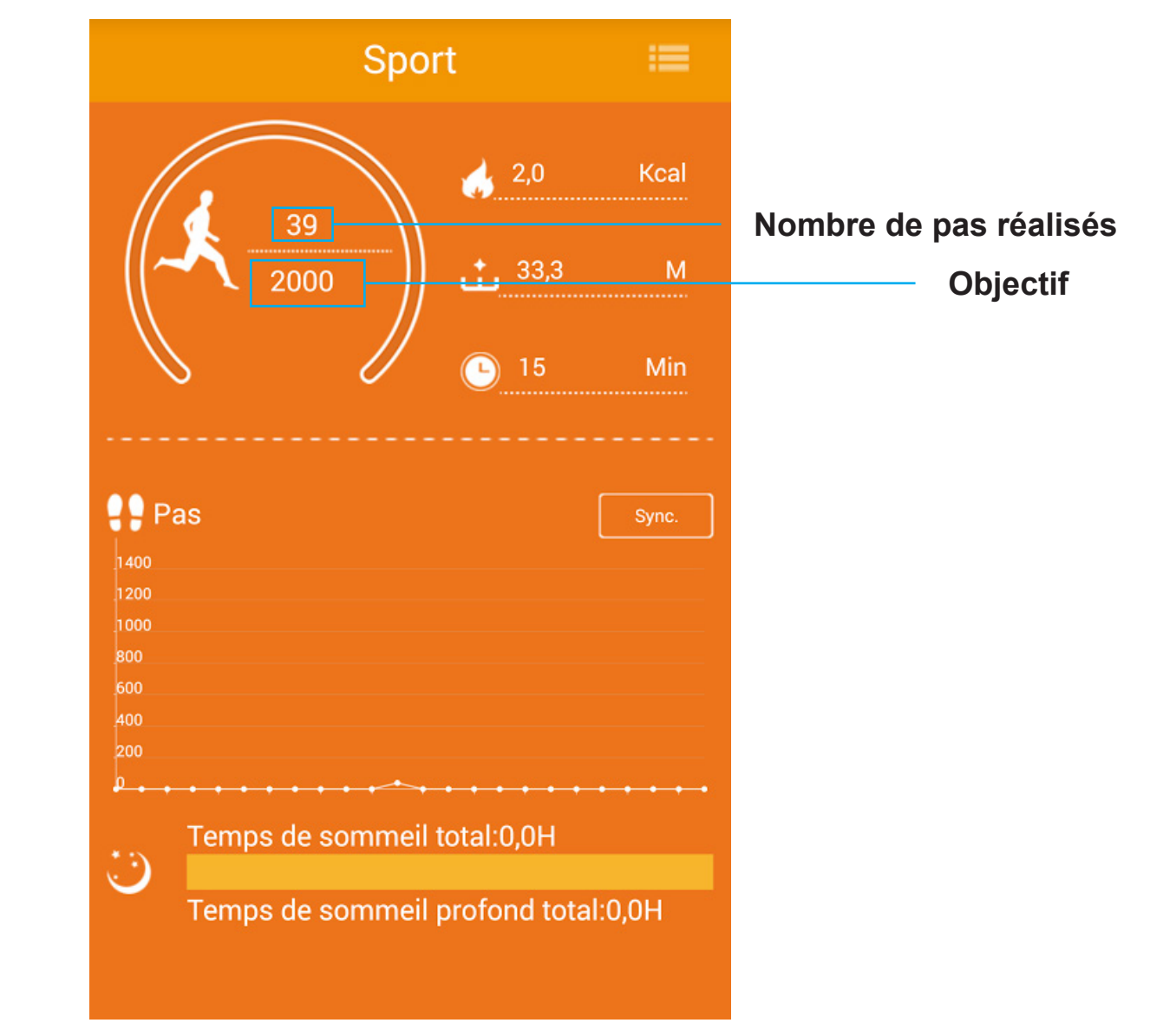

Yonis Distribution BP 60059 33166 Saint Medard en Jalles CEDEX - 05 56 34 86 31 RCS BORDEAUX 527861942

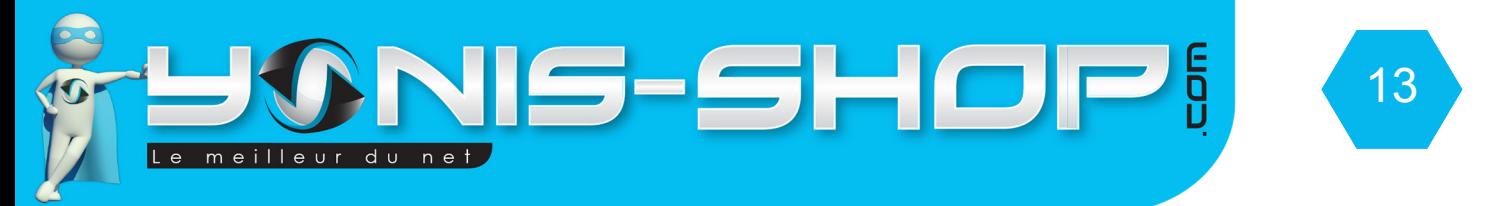

#### **F - Réglages de non activité**

Il vous est possible de vous définir une alarme personnelle en cas de non activité. En effet, la montre vibrera toutes les 30 minutes si aucune activité n'est détectée à partir de la fréquence paramétrée.

Pour activer cette fonction, rendez-vous dans le sous-menu «Réglages de non activité» pour arriver à l'interface suivante :

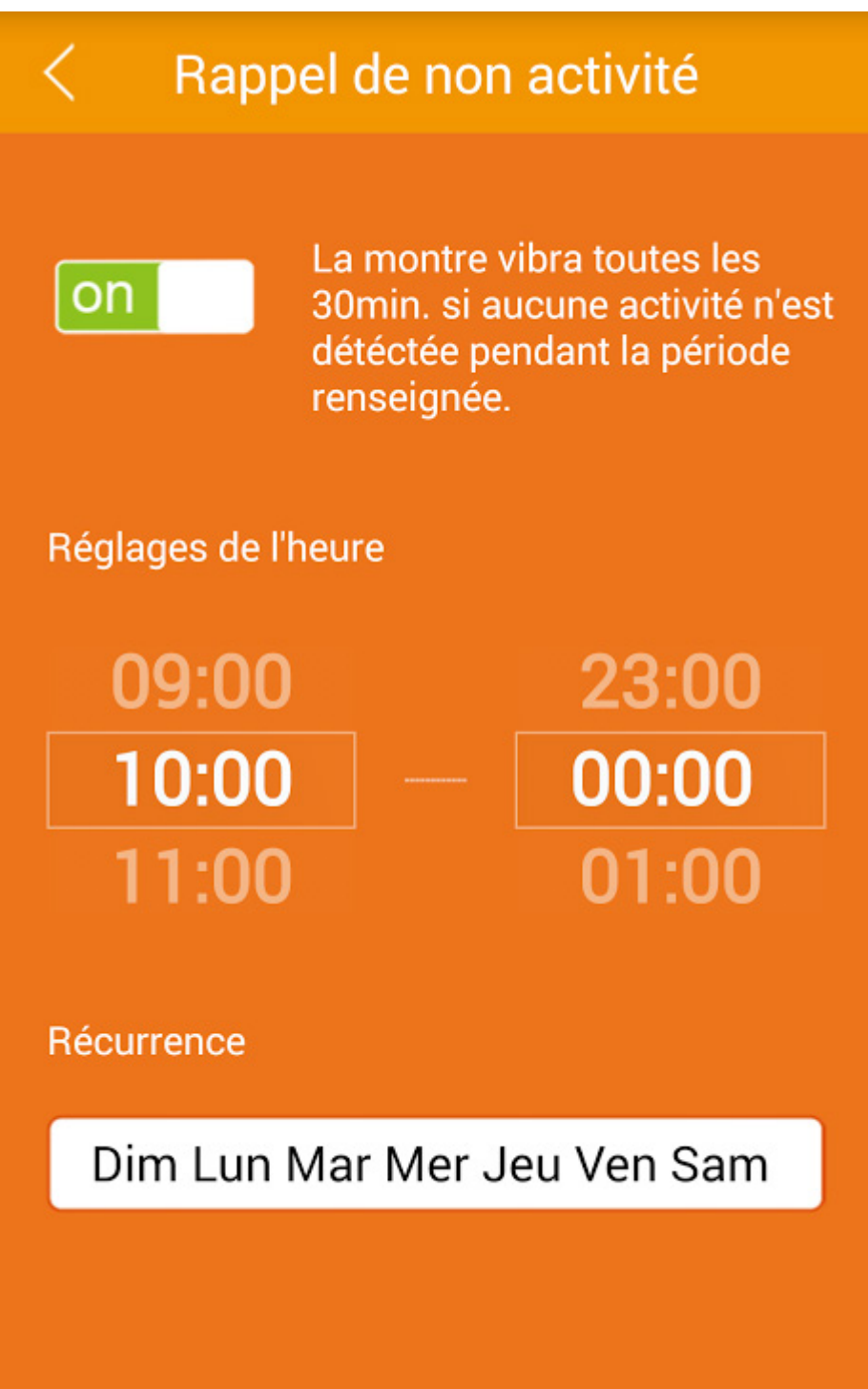

Yonis Distribution BP 60059 33166 Saint Medard en Jalles CEDEX - 05 56 34 86 31 RCS BORDEAUX 527861942

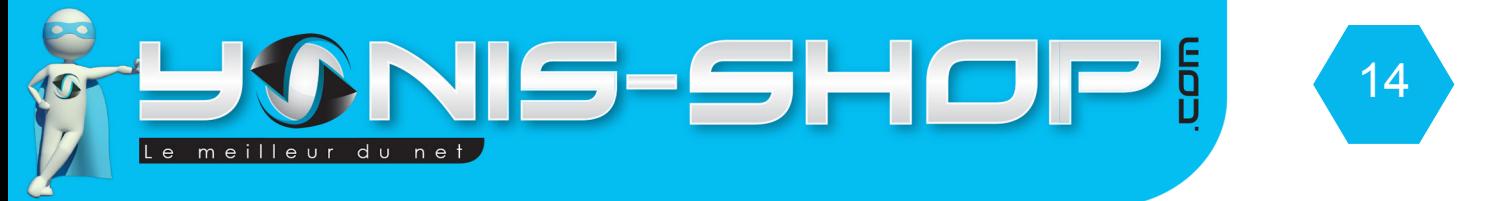

Il vous suffit alors d'activer cette fonction, de régler l'intervalle de temps et ensuite de définir une récurrence pour que cette fonction soit active sur votre bracelet connecté.

#### **G - Remarque**

Ce sous menu vous servira de pense-bête. Vous pourrez y écrire tout ce que vous désirez.

#### **H - Mode économie d'énergie**

Comme indiqué dans l'application, si vous activez cette option, vous ne recevrez plus de notification sur votre bracelet provenant de votre smartphone et vos données ne seront plus synchronisées automatiquement. Vous serez alors dans l'obligation de synchroniser manuellement les données recueillies par votre bracelet sur l'application Zeroner.

Yonis Distribution BP 60059 33166 Saint Medard en Jalles CEDEX - 05 56 34 86 31 RCS BORDEAUX 527861942